### **FreeBSD Administration - Support #919**

### **Install an Apache Solr Server on FreeBSD**

01/18/2018 10:44 PM - Daniel Curtis

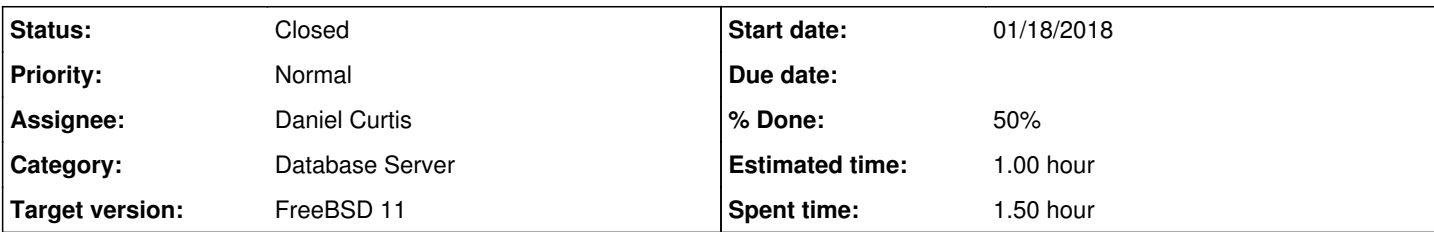

#### **Description**

This is a guide on installing an Apache Solr instance on FreeBSD 11.

### **Prepare the Environment**

• Make sure the system is up to date:

pkg update && pkg upgrade

# **Install Apache Solr**

• Install solr and jetty:

```
pkg install apache-solr
```
The port is configured to listen only on localhost, port 8983.

Create an initial config:

```
cp -R /usr/local/solr/example/example-DIH/solr/solr /var/db/solr/
chown -R www /var/db/solr/solr
```
Create a new core from the examples:

```
mkdir /var/db/solr/new_core
cp -r /usr/local/solr/example/files/conf /var/db/solr/new_core/
```
• Start and enable solr at boot:

```
sysrc solr_enable="YES" 
service solr start
```
• Open a web browser and go to <http://localhost:8983/solr/admin>

## **OCR With Tesseract**

• To enable using Tesseract, just install it:

```
pkg install tesseract
```

```
• And restart solr:
```
service solr restart

Yeah, its that simple!

### **Resources**

- [https://lucene.apache.org/solr/guide/6\\_6/installing-solr.html](https://lucene.apache.org/solr/guide/6_6/installing-solr.html)
- <https://wiki.apache.org/solr/SolrInstall>
- <https://mikkel.hoegh.org/2011/07/24/install-multicore-apache-solr-freebsd-jetty>
- <https://stackoverflow.com/questions/43017921/configure-tesseract-with-solr-6-4-1>

#### **History**

#### **#1 - 01/18/2018 10:45 PM - Daniel Curtis**

*- Status changed from New to In Progress*

*- % Done changed from 0 to 50*

#### **#2 - 01/21/2018 08:37 PM - Daniel Curtis**

*- Status changed from In Progress to Closed*